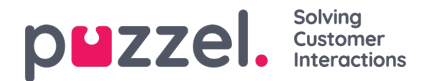

## **Puzzel Office 365 connector configuration for Azure AD**

The Puzzel Office 365 Connector enables mail flow between Microsoft Office 365 and Puzzel mail server. The connector feeds the real-time information straight into the Puzzel application eliminating the need to switch between applications.

## **Overview**

This document describes how to install and configure Puzzel Office 365 Connector to sync your emails. There are four necessary steps to achieve this as listed below:

- Installing the Puzzel Office 365 connector
- Importing or generating a certificate
- Configuring the application in Azure AD
- Configuring the Office 365 connector

## **Prerequisites**

The pre-requisites for configuring the Puzzel connector 365 are as listed below:

- .Net Framework 4.5 or newer
- Port 443 must be open outbound for the addresses listed below:
	- <https://login.microsoftonline.com>
	- <https://graph.microsoft.com/>
	- <https://outlook.office365.com>
	- <https://login.windows.net>
	- <https://api.puzzel.com>

## **Installer**

The Puzzel Office 365 connector is available as .msi download here:

File Puzzel Office 365 [Connector](https://help.puzzel.com/system/files/2022-04/Puzzel%20Office%20365%20Connector%201.2.0.msi) 1.2.0.msi